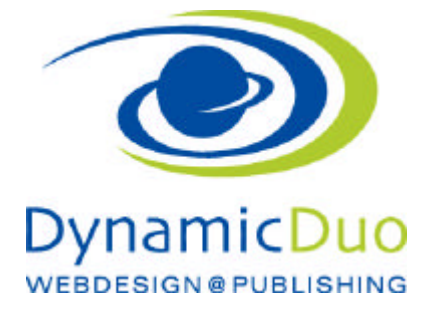

## **Virtuemart Produkte Kategorie erstellen**

ACHTUNG es muss zuerst eine Kategorie erstellt werden !!! bevor die Produkte erfasst werden

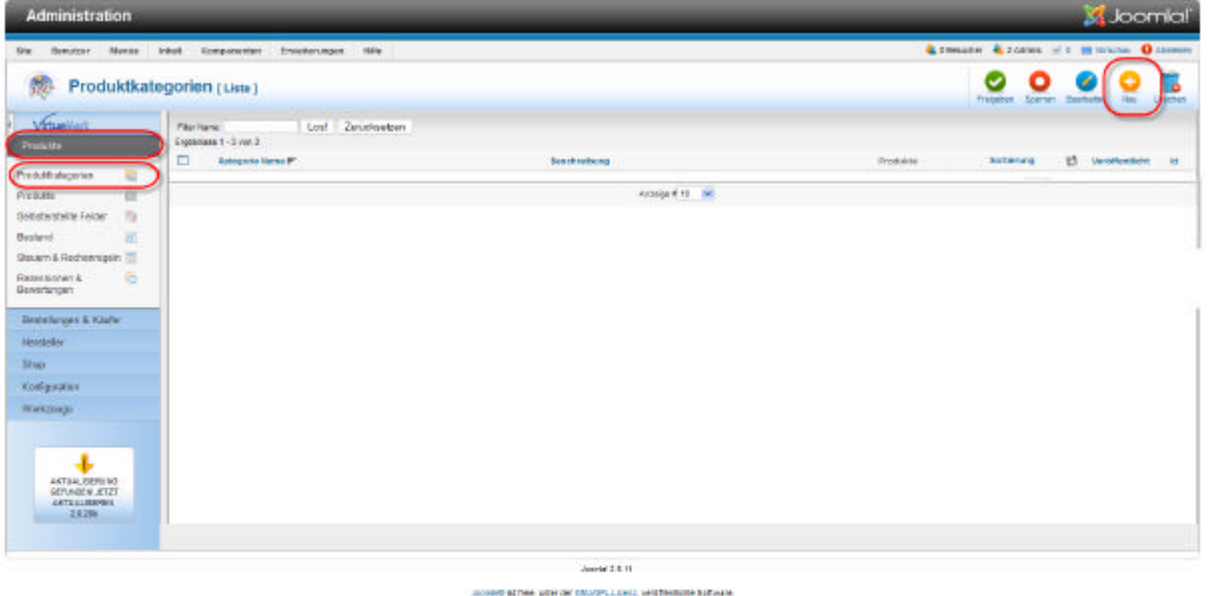

?? In der Produktkategorie auf Symbol Neu klicken

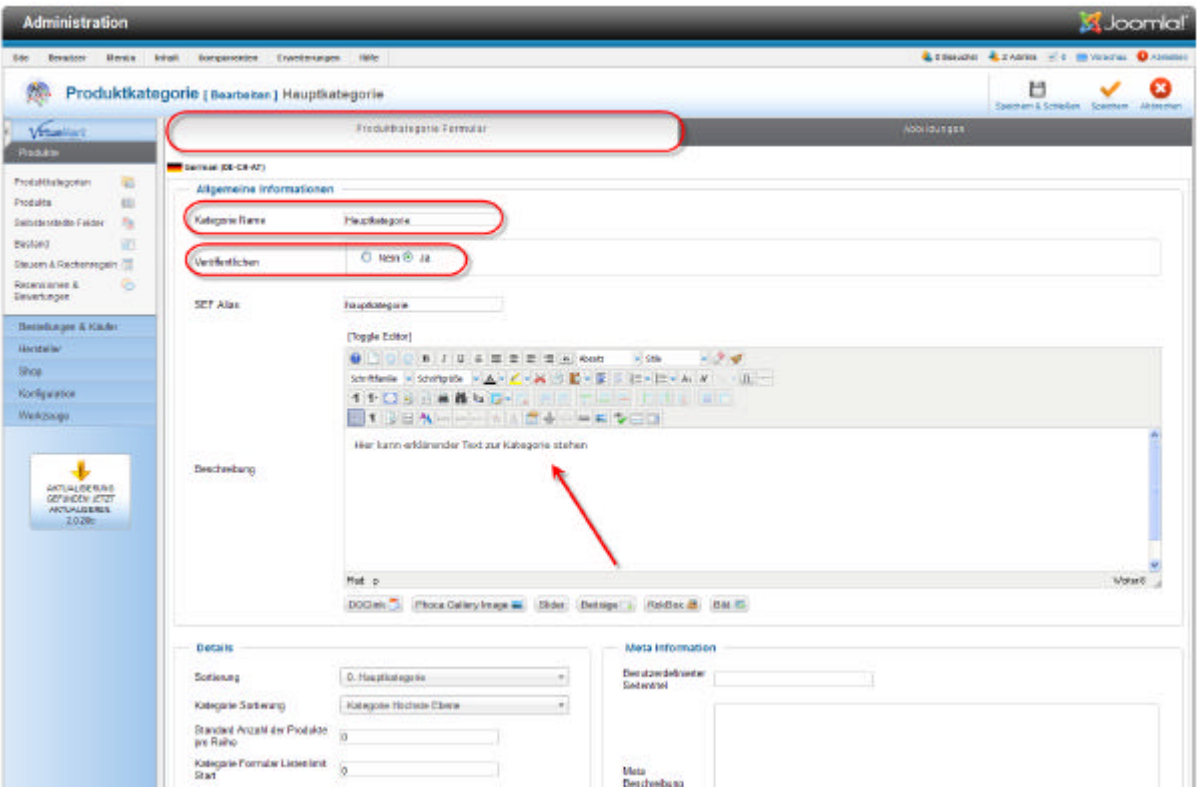

- 1. Register Produktkategorie Formular anklicken und Kategorie Titel einsetzten
- 2. Aktiv auswählen
- 3. Falls gewünscht Kategoriebeschreibung einsetzten
- 4. Speichern nicht vergessen

dynamic-duo webdesign@publishing | alte Landstrasse 1 | 8707 Uetikon am See | Tel: 044 / 920 58 77 | E-Mail info@dynamic-duo.ch

## **Bild in die Kategorie einsetzten**

Neues Bild von Computer

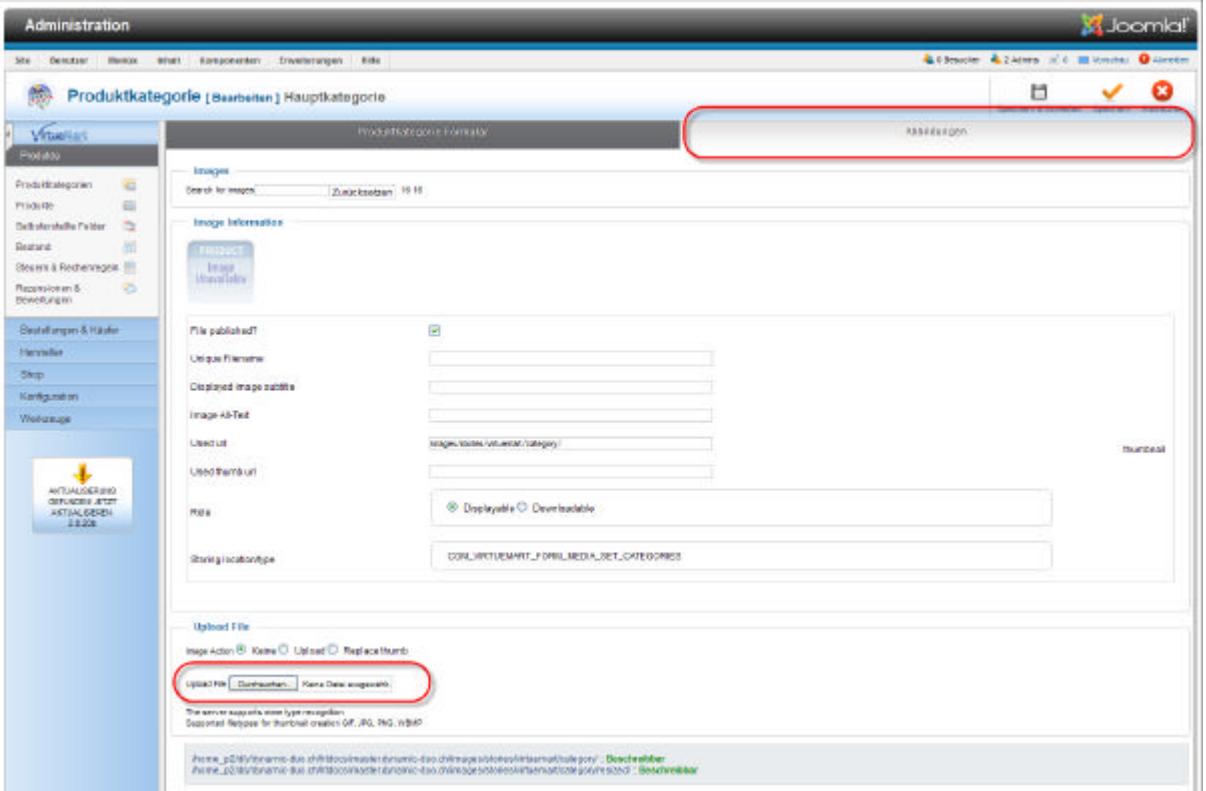

?? Register Abbildungen anklicken über durchsuchen Bilder vom Computer hochladen

ODER ein bestehendes Bild

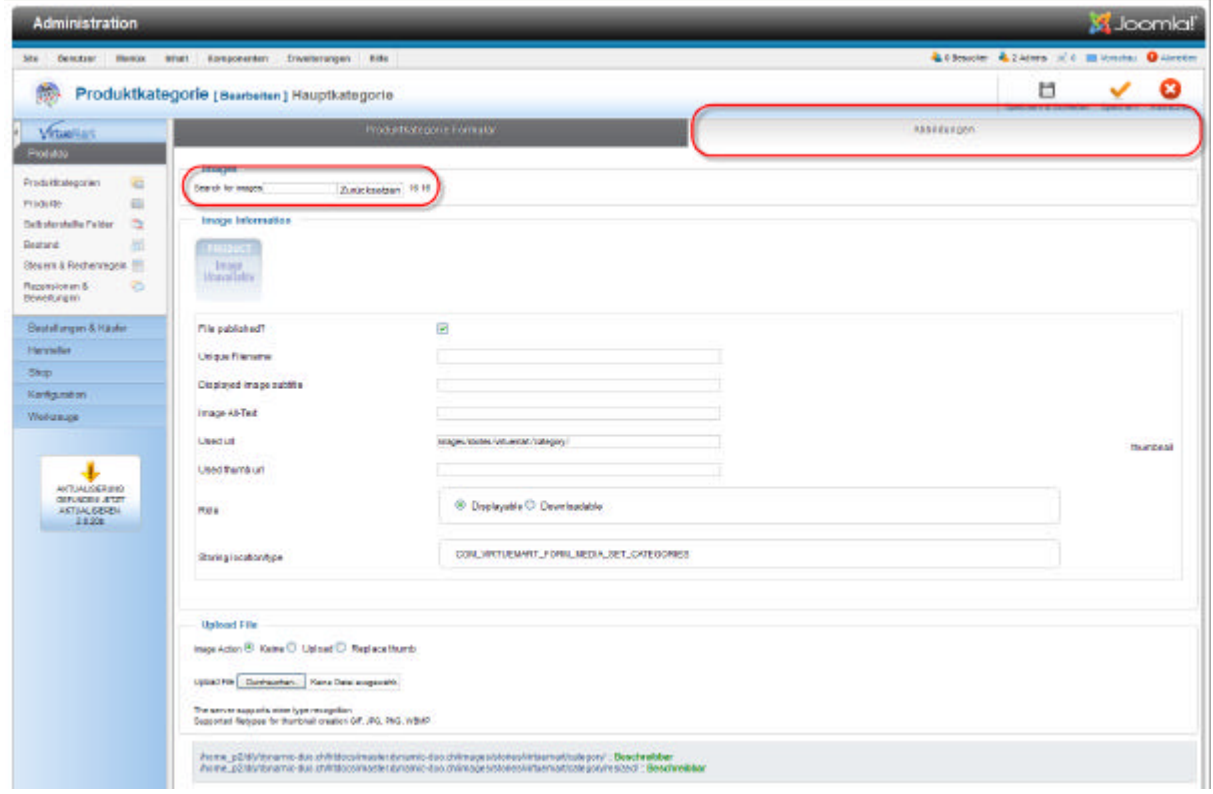

?? ACHTUNG Die Kurzbeschreibung lässt sich NICHT formatieren.

dynamic-duo webdesign@publishing | alte Landstrasse 1 | 8707 Uetikon am See | Tel: 044 / 920 58 77 | E-Mail info@dynamic-duo.ch

## **Unterkategorie erstellen**

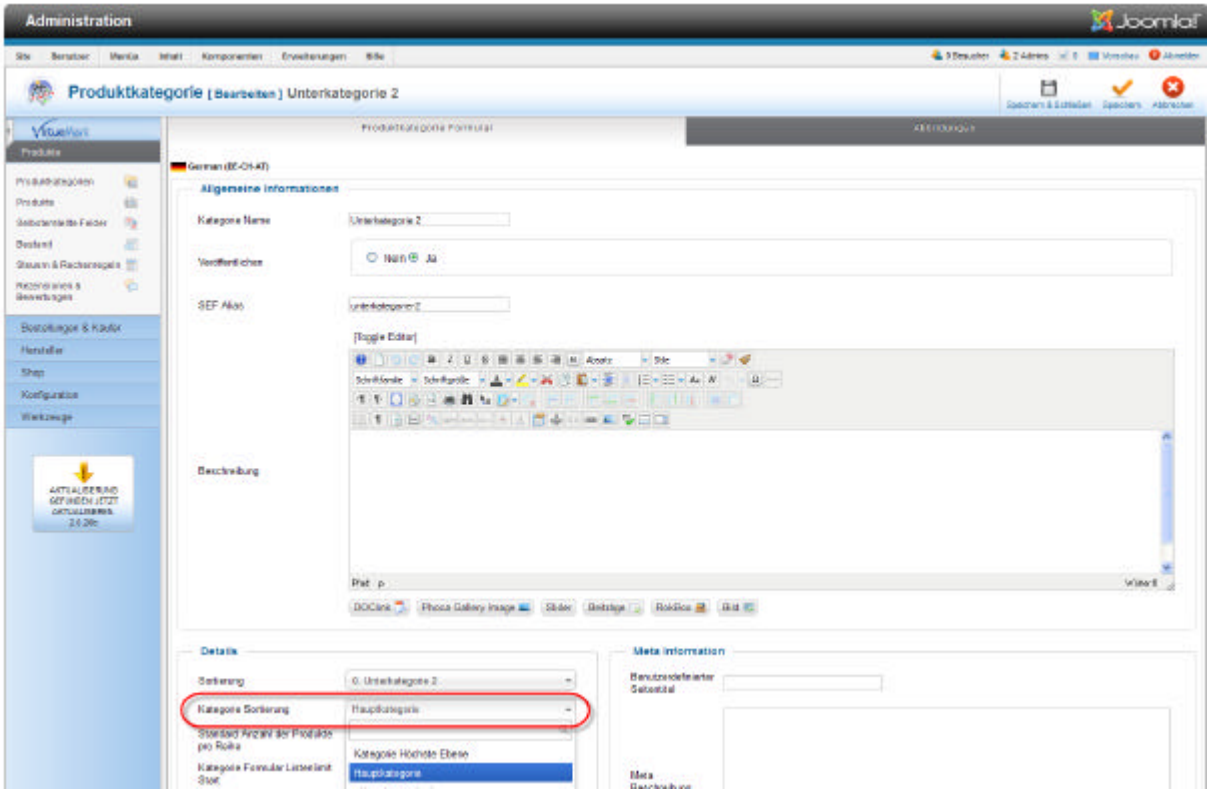

?? Kategorie in die entsprechende Kategorie zuweisen in der sie als Unterkategorie sichtbar sein soll

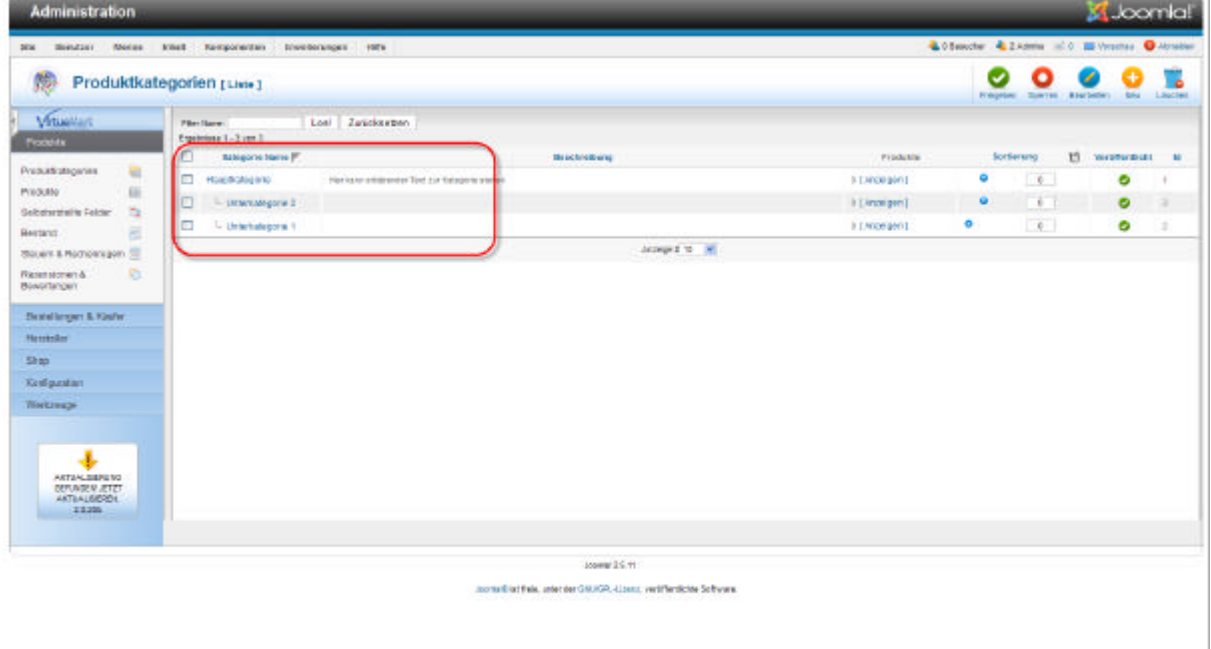

dynamic-duo webdesign@publishing | alte Landstrasse 1 | 8707 Uetikon am See | Tel: 044 / 920 58 77 | E-Mail info@dynamic-duo.ch

z.